## **TX/FX Optional Module Installation Instructions—8275**

Two optional modules are available for the 8275 Ethernet Desktop Switch—10/100BASE-TX (PN 08L2846) and 100BASE-FX (PN 08L2940). The 100BASE-FX modules use SC-type connectors with multimode fiber. The 100BASE-FX module supports transmissions up to a distance of 2 Km with a wavelength of 1300 NM.

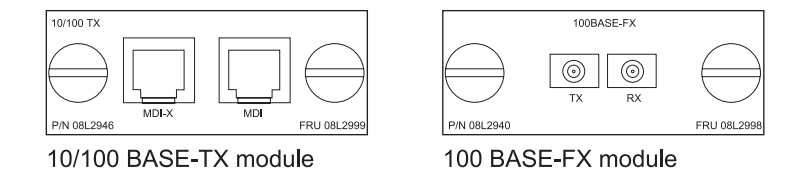

Figure 1-1. The 10/100BASE-TX and 100BASE-FX Optional Modules

To install these modules, perform the following steps:

**Note:** Expansion modules are not hot-swappable. You must remove power from the 8275 before installing or replacing an optional module.

- Step 1. Remove power from the 8275 by disconnecting the power cable from the ac outlet and then from the front panel of the 8275.
- Step 2. Remove the installed expansion module, or blank cover, by turning the two knobs on the back counterclockwise as shown in Figure 1-2.

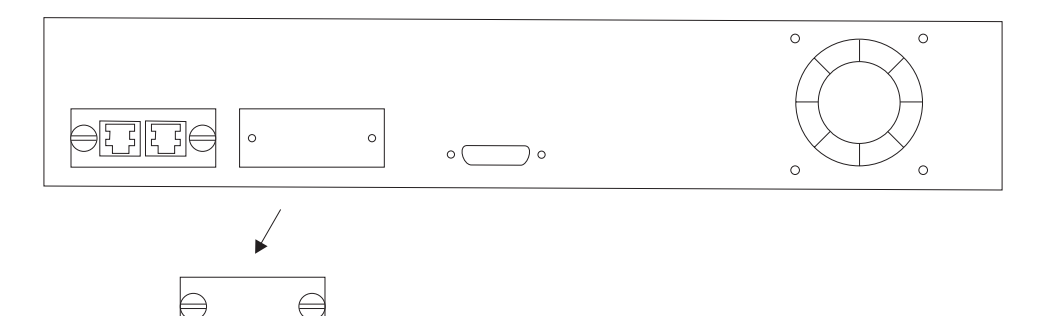

Figure 1-2. Removing the Blank Expansion Module Panel

 Step 3. Insert the new expansion module (either type), ensuring that the edges slide through the guides as shown in Figure 1-3.

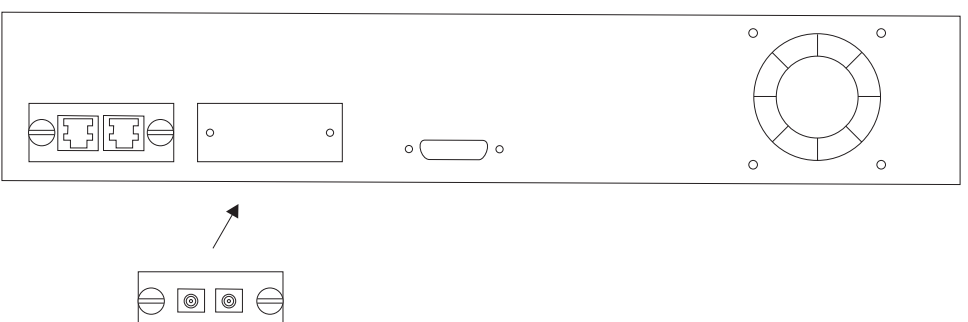

Figure 1-3. Installing an Expansion Module

Step 4. Turn the two knobs on the new expansion module until they are securely attached to the 8275.

- Step 5. Connect the appropriate communication cable to the new expansion port.
- Step 6. Reconnect the ac power cable to the 8275 and then to the wall outlet.

For information about configuring the newly installed port, refer to the Ethernet Desktop Switch User's Guide.

> Printed in Taiwan Part Number: 08L2943